Takk til Deg som valgte...

# **CENTROL®**

# **CTM**<br>LYNG

# **CENTROL®**

## Monteringsveiledning / Brukerveiledning

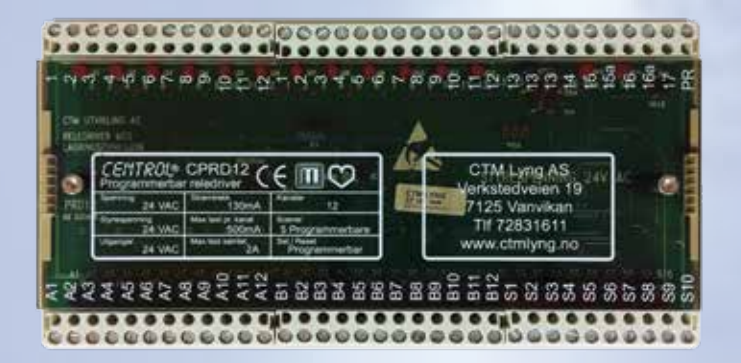

## **PRD12 - Relédriver**

El.nr.: 1418207

### Tekniske data Relédriver PRD12 Spenning: 24VAC Strømtrekk: 140mA Kanaler: 12 stk Maks last: 500mA Fysiske mål: 96x190x30mm (HxBxD) Materiale: Plast

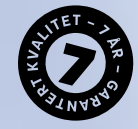

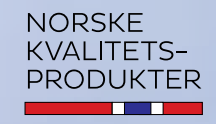

TA VARE PÅ VEILEDNINGEN

# Faktainformasjon Koblingsskjema

CENTROL® PRD12 er flaggskipet av relédrivere i serien CENTROL. Den er utstyrt med sneppfeste for standard 35mm dinskinne.

Relédriveren er utstyrt med mulighet for programmering og lagring av inntil 5 scenarier (lyssettinger), som siden meget enkelt kan endres, uten bruk av noen form for verktøy som PC etc. I tillegg kan man selv programmere hva som skal henge med på SET- og RESET-funksjonene (av/på).

CENTROL PRD12 har mulighet for inntil 12 soner av/på. PRD12 har kun pluggbare klemmer og har forøvrig indikasjonsdioder for alle funksjoner.

# Programmering

#### Programmering av ønsket scenarie (lyssetinger).

- 1. Legg en "lask" mellom klemme "PR" og "13". PRD12 er nå i programmeringsmodus.
- 2. Sett lyset i det ønskede scenarie (lyssetting).
- 3. Trykk nå på den knappen (i CENTROL-panelet) du ønsker scenariet lagret mot. Altenativt kortslutt med en "lask" mellom 13 og S1 eller S3 osv. for å lagre scenariet mot knapp.
- 4. Gjenta punkt. 2 og 3 for å lagre alle (5) scenariene du ønsker.
- 5. NB! Fjern "lask" mellom "13" og "PR" etter endt programmering.

#### Programmering av SET

- 1. Som pkt 1. (over).
- 2. Slå PÅ lyset i anlegget som du ønsker ved funksjonen SET (Alt på).
- 3. Trykk på "SET"-knappen (alt på) som er tilkoblet rekkeklemmene 15 og 15a. SET er da programmert og lagret.
- 4. NB! Fjern "lask" mellom "13" og "PR" etter endt programmering.

#### Programmering av RESET

- 1. Som pkt 1. (øverst).
- 2. Slå AV lyset i anlegget som du ønsker ved funksjonen RESET (alt av).
- 3. Trykk på "RESET"-knappen (alt av) som er tilkoblet rekkeklemmene 16 og 16a. RESET er da programmert og lagret.
- 4. NB! Fjern "lask" mellom "13" og "PR" etter endt programmering.

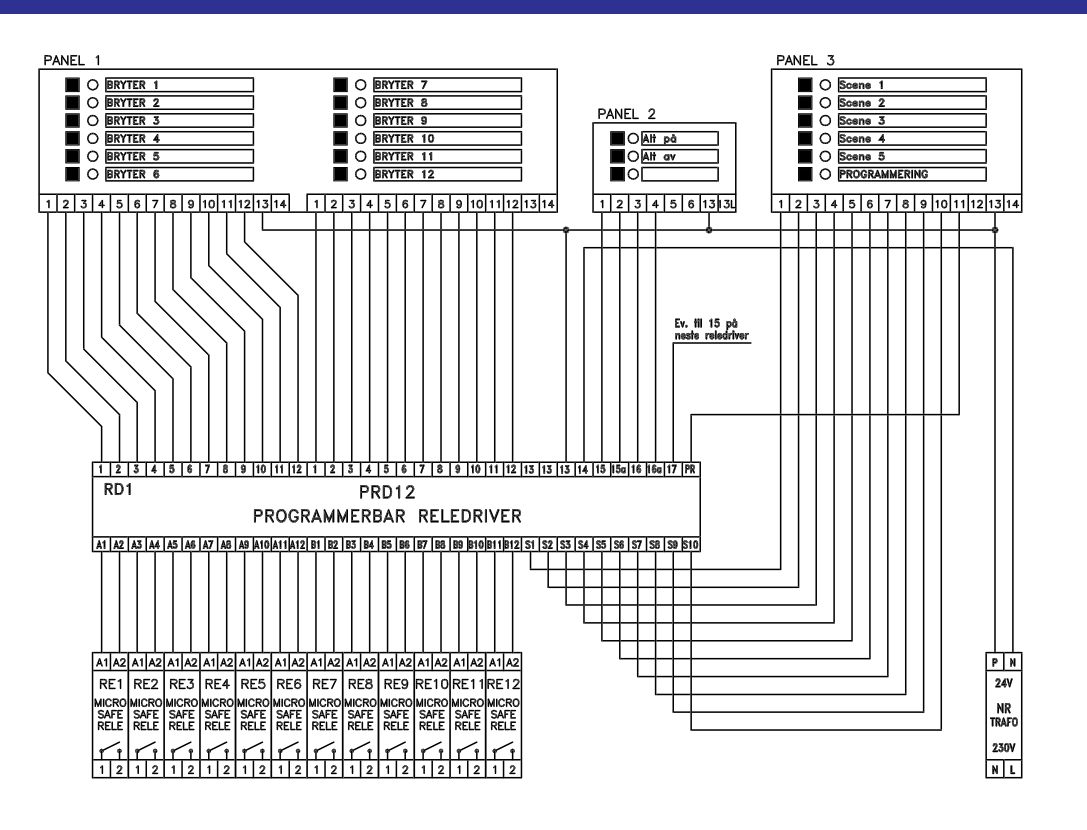

#### Eksempelskjema med flere paneler

I dette skjemaeksemplet, har vi valgt å benytte flere paneler. Dette viser SCENER, SET /RESET på opptil flere styrepanel.

Det er selvfølgelig ikke nødvendig å bruke alle funksjoner i et CENTROLanlegg, men disse mulighetene ligger likevel tilgjengelig som en standard.

Det er fullt mulig å koble flere reléer på hver utgang. Utgangene er merket A1, A2 osv. Akkurat dette er veldig nyttig i tilfeller hvor du skal overstyre meget store laster, eller i de tilfeller hvor du har flere separate kurser på en og samme bryter.

NB! Sørg i midlertid på og ikke overskride totalt samlet belastning på reléutgangen. Regelen er at man ikke belaster PRD12 med mer enn 40 reléer totalt. PRD12 egner seg svært godt sammen med scenariedempere som f.eks. CDIMSCE.